# 安全

请勿自行仪上安装替代零件,或执行任何未经授权的修改。请将仪器送到本公司的维修部门进行维修,以确保 其安全特性。

请参考本手册中特定的警告或注意事项信 息,以避免造成人体伤害或仪器损坏。仪器内部并无操作人员可 维修的部件,如需维修服务,请联络受过训练的维修人员。

# 安全规则

为防止触电,非本公司授权人员,严禁拆开机器。严禁将本设备使用于生命维持系统或其他任何有安全要求 的设备上。我们对于使用本产品时可能发生的直接或间接 财务损失,不承担责任。

# 品质保证

KL7200系列直流可编程电子负载完全达到手册中所标称的各项技术指标。

## 保固

本公司 对本产品的材料及制造,自 出货之日起,给予三年的质量保固。

# 保固服务

本产品 若需保固服务或修理,必须将产品送回本公司指定的维修单位。送回本公司作保固服务的产品,顾 客须支 付寄送到本公司维修部的往返运费,产品若从其它国家回厂维修,则所有运费、关税及其它税赋均须由顾 客负担。

# 安全标识

- 警告 它提醒使用者,注意某些可能导致人体伤亡的操作程序、作法、状况等事项。
- 注意 它提醒使用者可能导致仪器损坏或数据永久损失的操作程序、作法、状况等事项。
- $\frac{1}{\sqrt{2}}$ 直流电
- ◆ 交流电
- $\overline{\sim}$ 直流和交流电
- (一) 接地地线标识。

高压危险

参阅相关文件中的警告,注意提示。

# 保证限制

 $\sqrt{4}$ 

∕ [\

上述的保证不适用因以下情况所造成的损坏:

顾客不正确或不适当的维修产品。顾客使用自己的软件或界面。未经授权的修改或误用。 在指定的环境外操作 本产品,或是在不当的地 点配置及维修。顾客自行安装的电 路造成的损坏,或顾客使用自己的产品造成的 瑕疵。产 品型号或机身序列号被改动、删除、移除或无法辨认。损坏源于事故,包括但不限于雷击、进水、火灾、滥用或 疏忽。

通告 本手册的内容如有更改,恕不另行通知。

- 注意 为了保证测量精度,建议热机后半小时后开始操作;
- 建议 为了保证测量精度,每年需要对仪器做一次校准。校正方法请另外参考校准文件(联系厂家)。

# 第一章 快速入门

### 1.1 产品概述

1.1.1 简介

KL7200系 列为可编程直流电子负载。本系列可编程直流电子负载配备有RS232/RS485通 讯接口,可根据您 设计和测试的需求,提 供多用途解决方案 。

本系列产品具有国际先进水平的特殊功能和优点:

- 高可见度的自发光VFD荧光显示屏,亮度可调;
- 数字键盘、旋转式编码开关,操作快速容易;
- 全数位化可程序接口;
- 高分辨率和高精确度;
- 远端量测功能;
- 动力电池容量和内阻测试功能;
- 自动测试功能;
- 动态测试功能;
- 自动步序列表测试功能;
- 过流保护点/保护时间测试功能
- 过电压/过电流/过功率/过热/极性反接保护;
- 定电压CV/定电流CC/定电阻CR/定功率CP四种工作模式;
- 具有PASS/FALL信号输出,TRIG触发信号输入;
- 配备提手的可携式强固机箱;
- PWM温控智能型风扇控制;
- 内建Buzzer作为警告提示;
- 断电保持记忆功能;
- 可通过计算机进行软件监控;

#### 1.1.2 开机自检

用户确保交流220V电源接入正确之后,按下电源开关按钮。此时所有按键都将亮起,LCD显示屏所有笔画也 全部点亮1S,之后显示仪器型号和通讯地址1S,然后进入默认的工作状态,显示电压、电流、功率和设置值。

#### 1.1.3 如果负载不能启动

用下面的方法可以帮助来解决在打开负载时您可能遇到的问题。

- 检查电源线是否接好
	- 应先检查电源线是否接好,负载是否已经被供电,电源开关是否被打开。
- 检查负载的电源电压是否为220V±5%,
- 检查负载的保险丝是否烧坏,若保险丝烧坏,请您使用正确的保险丝规格来替换,保险丝规格为250VAC 0.5A, 保险丝的更换方法:用平口螺丝刀将负载后面板上的电源插座下方的小塑料盖打开,就可以看见保险丝,请 使用上述规格相符的保险丝。

警告: 电子负载出厂时提 供了一个三芯电源线, 您的负载应该被连接到三芯的接线盒上。

 $\bigwedge$ 

Ĭ.

在操作负载之前,您应首先确定负载接地良好。

# 1 . 2 前面板介绍

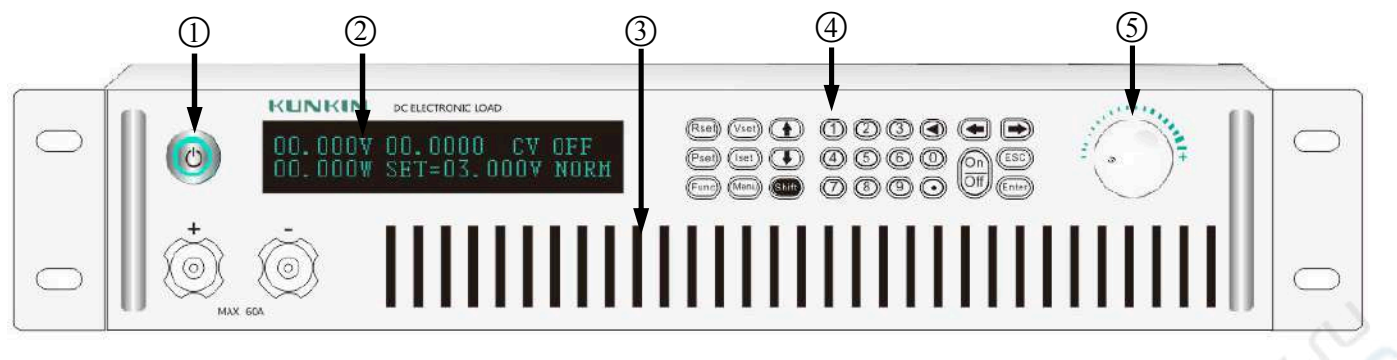

(1) 电源开关 (2) 显示屏 (3) 散热窗口 (4) 键盘 (5) 编码旋钮

# 1 . 3 后面板介绍

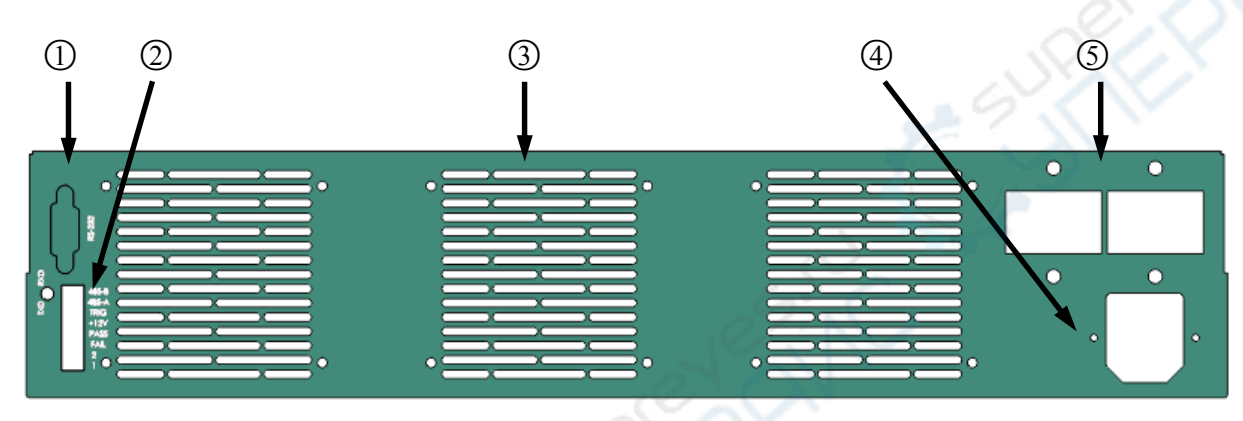

 $(1)$  RS232 通讯接口  $(2)$  功能接口  $(3)$  散热窗口  $(4)$  交流供电插座  $(5)$  输入接线端子

# 1.4 LCD显示屏/指示灯功能描述

# $0V$  $00.0000 <sup>CV</sup>$ **OOW SET=03, OOOV NOR** 5 H S

显示区域介绍:

上面一行显示测量电压--测量电流--拉载模式--拉载状态/保护状态

下面一行从左到右依次显示:测量功率/容量--拉载设定值 —功能状态

功能状态代表意义: NORM为基本功能, BATT为电池测试功能, LIST为列表测试功能

# 1.5 按键功能介绍

ISET:拉载模式为定电流模式 VSET:拉载模式为定电压模式 RSET:拉载模式为定电阻模式 PSET:拉载模式为定功率模式 ON/OFF:拉载关闭 MENU:进入菜单 Shift+0: 清除电池容量测试结果 FUNC: 功能选择, 连续按 FUNC键功能在NORM/BATT/LIST之间切换

# 1.6 扩展口(功能接口)详细描述

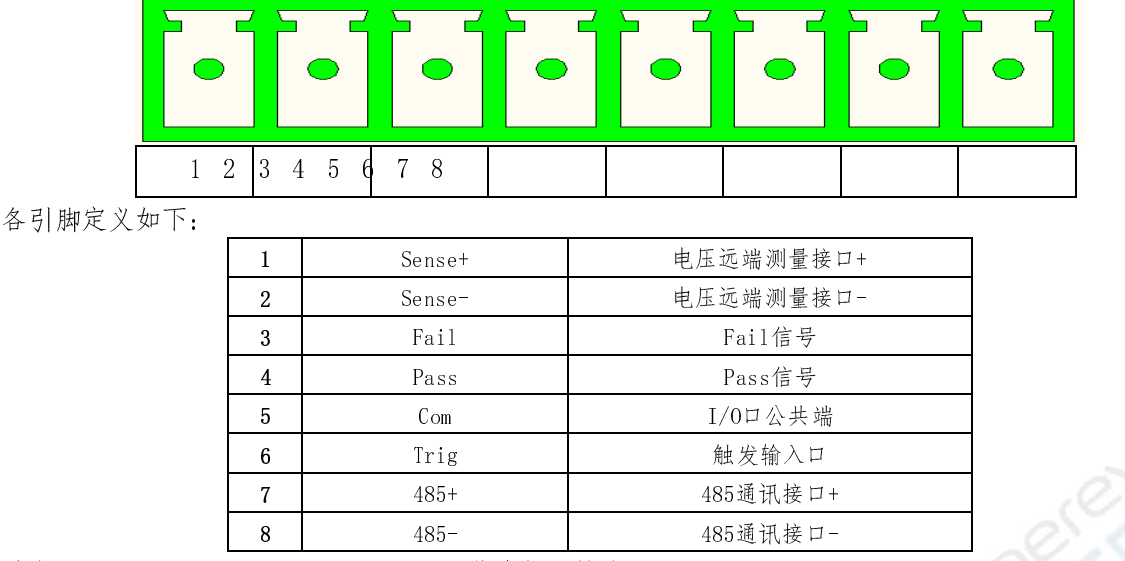

其中, Fail、Pass、Com、Trig引脚在负载内部的接线原理图如下:

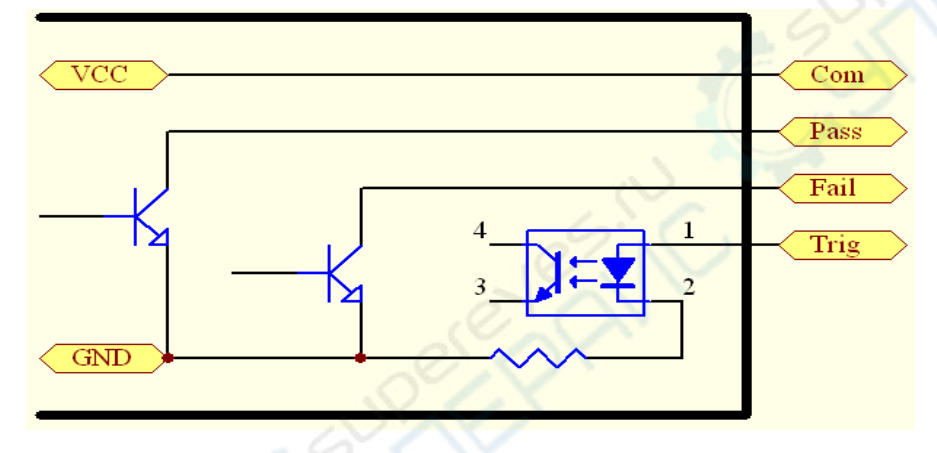

# 1.6 菜单功能介绍

KL7200系列负载的各种功能和相应参数,需要在菜单中进行相应设置,如果设置不恰当,可能造成无法使用, 或功能不正常等现象,请仔细阅读以下对菜单内容和功能的详细说明,以更好的使用本负载。

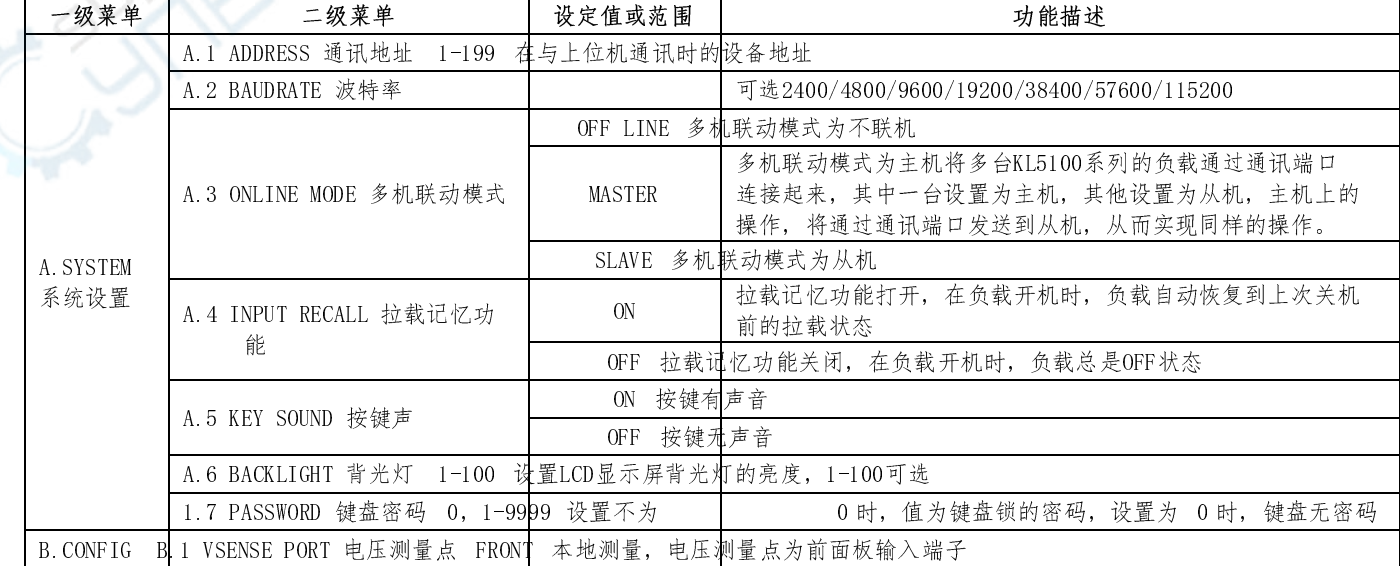

菜单介绍:按Shift,再按Menu键进入菜单,菜单树结构如下表:

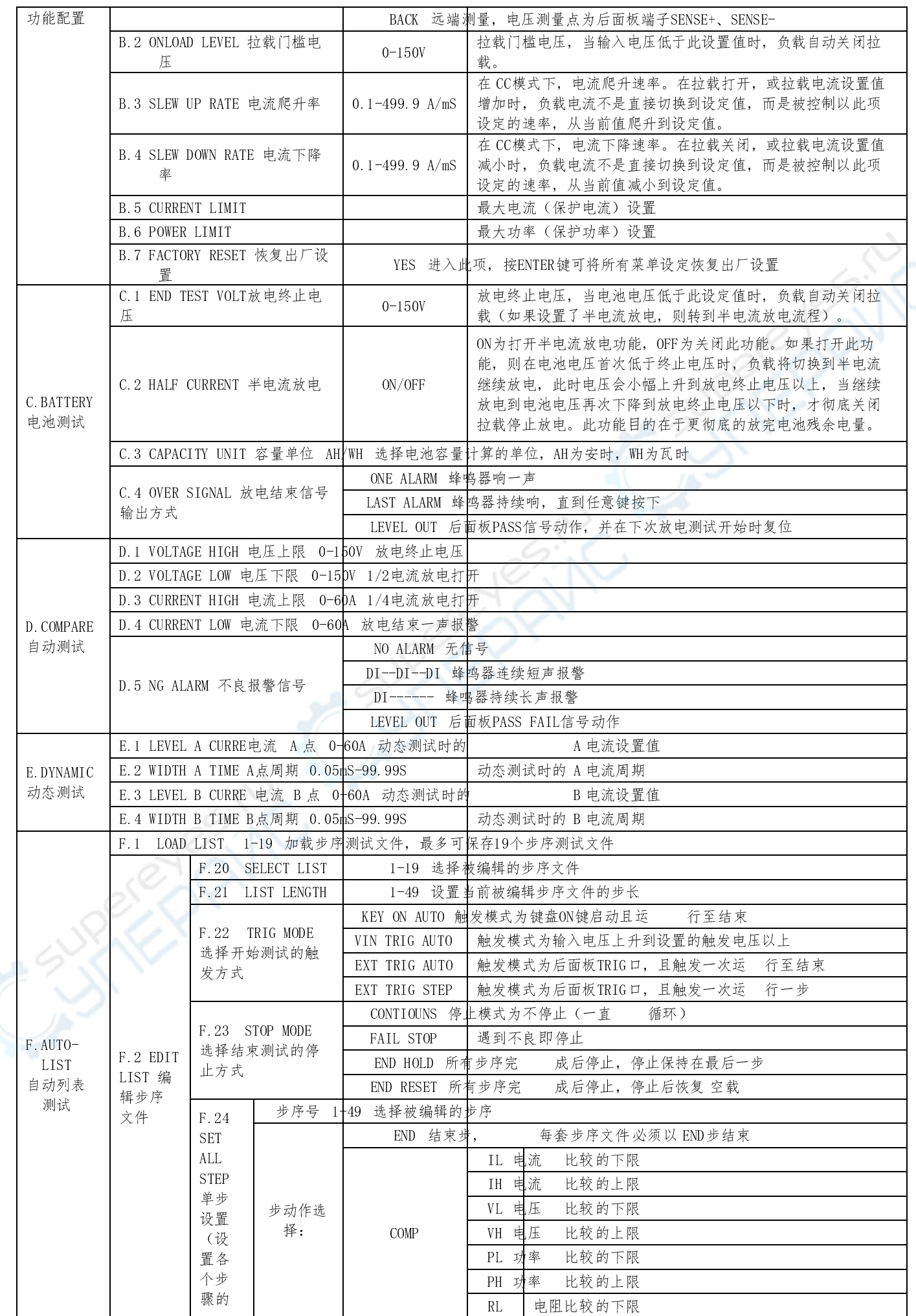

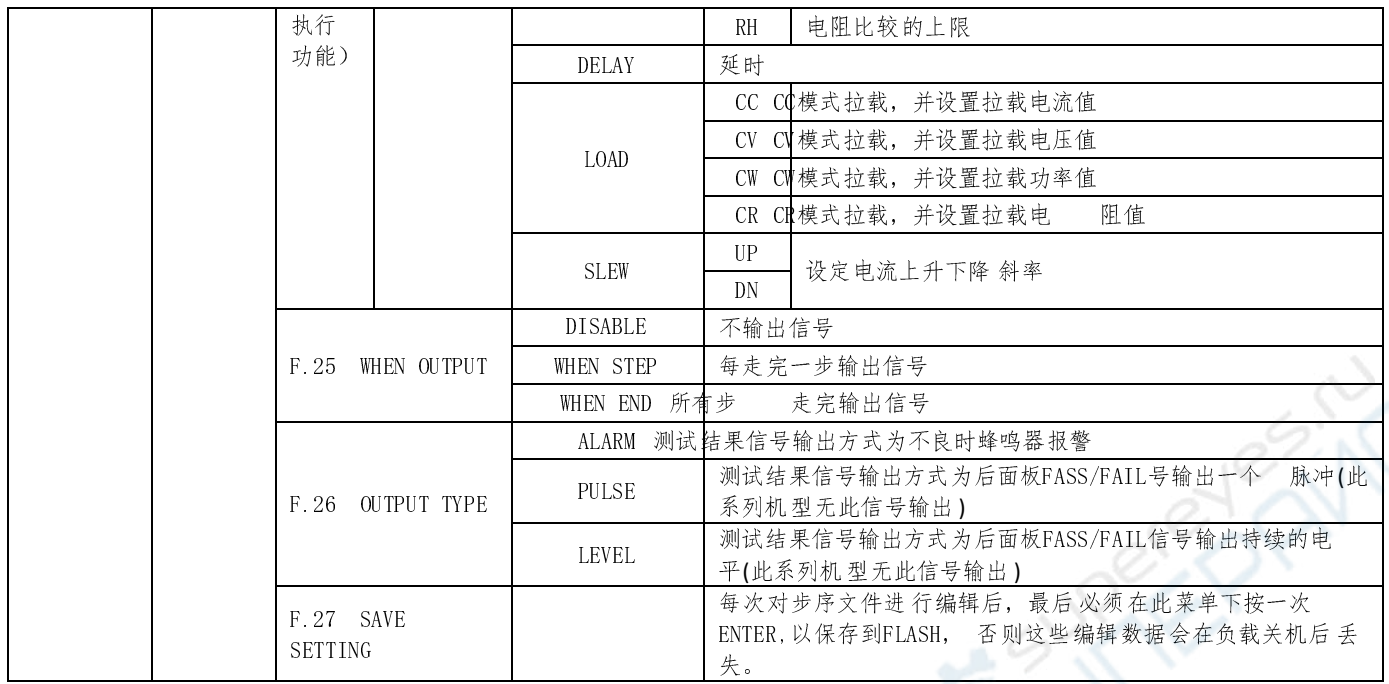

菜单操作方式:

所有菜单路径操作中,按ENTER键为进入当前菜单的下一级菜单(如果有),按ESC键为返回当前菜单的 上一级菜单,按方向键为在当前菜单的同级菜单中切换。在最末级菜单按ENTER键为查看此项的值,而按方 向键(当值为选项类型)或数字键(当值为数值类型)可对其进行修改。完成单项修改后,需按ENTER键修 改才被保存,而按ESC键将不被保存,无论按ENTER还是ESC都将返回上一级菜单。

注意:

对于LIST菜单中的新设定,还需要进入SAVE SETTING菜单后按ENTER键,才能将所设定的内容保存到 FLASH(保存成功后会有一声长响提示),下次开机才能加载正确,否则这些设置内容在负载掉电后将 丢失。

### 1.7 选件和配件

出厂标准配件件: 以一台机器为参考标准, 配有电源线一根, 中文用户手册一本。 可选附件: 通讯电缆;通讯适配器、上位机软件;

# 第二章 技术规格 2.1 主要技术参数

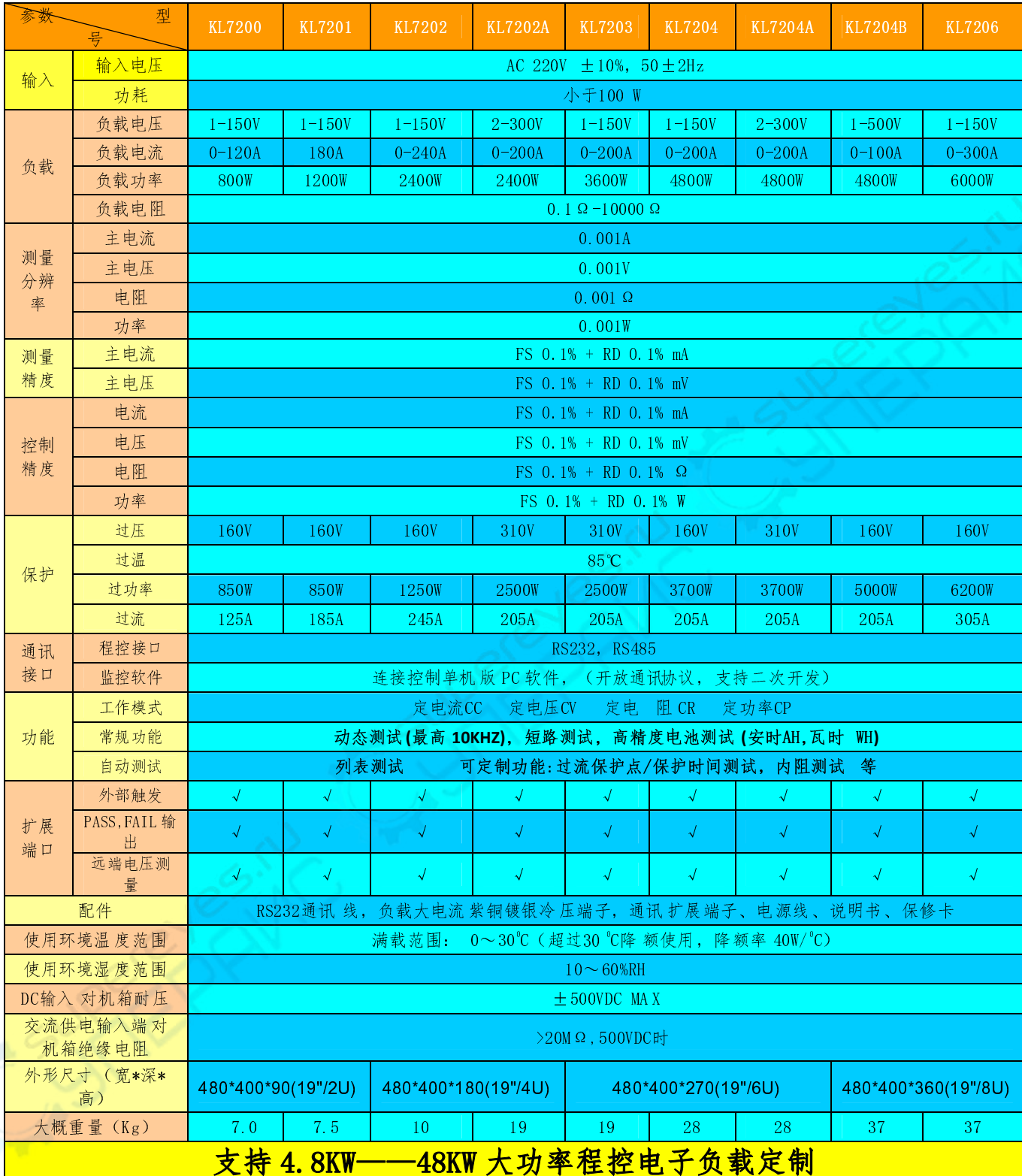

## 2.2 补充特性

内存容量:4 9 组; 交流电源输入等级 220V ±5% 50Hz/60Hz 建议校准频率:1次/ 年,校准必须专业 的人员使用标准仪器才能操作, 校准方法请另咨询本公司技术支持人员

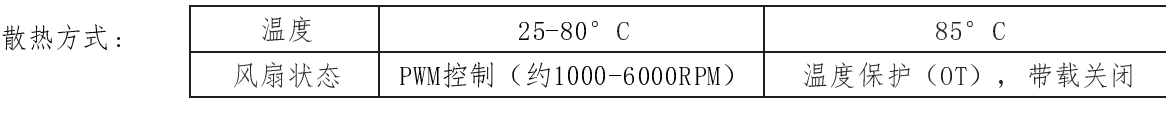

风扇控制方式:PWM 操作环境温度: 0 to 40 °C,储存环境温度: -20 to 70 °C 使用环境: 室内使用设计,最大湿度 95%

# 第三章 功能操作

# 3.1 基本工作模式和操作方法

电子负载可以工作在下面 四种模式中:

- 1: 定电流操作模式 (CC)
- 2: 定电压操作模式 (CV)
- 3: 定电阻操作模式 (CR)
- 4: 定功率操作模式 (C W)

按键盘上的CC、CV、CR、CW按键,可切换到相应的工作模式, 并进入相应模式的拉载值的设置状态。按数字 键输入设定值,按Ente r键确定保存设定 并退出设置,按ESC键则为不保存拉载值的修改 并退出设置。设置好拉载 值后,按ON键 即可带载,再按ON键可关闭 带载。

## 3.1.1 定电流工作模式(CC )

在定电流模式下,不管输入电压是否改变,电子负载消耗一个恒定的电流,如下图所示。

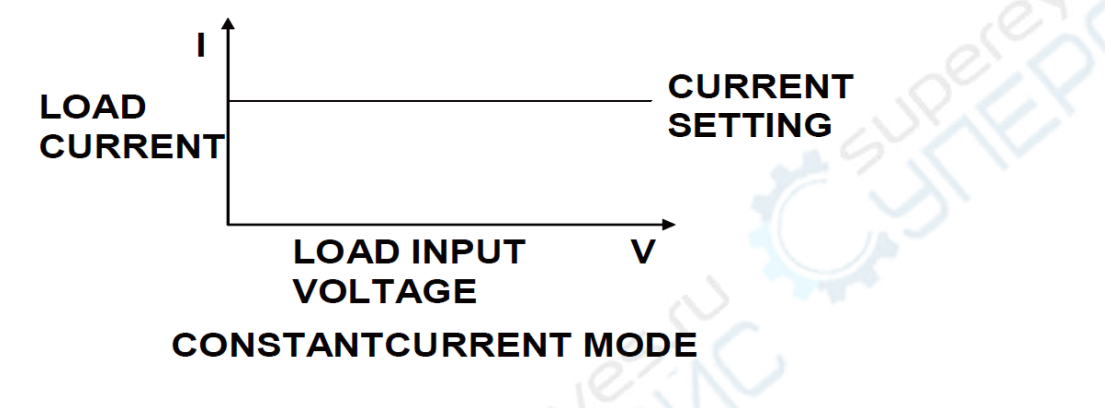

### 3.1.2 定电阻工作模式(CR)

在定电阻模式下,电子负载被等 效为一个恒定的电阻,如下图所示,电子负载会随着输入电压的改 变来线性 改变电流。

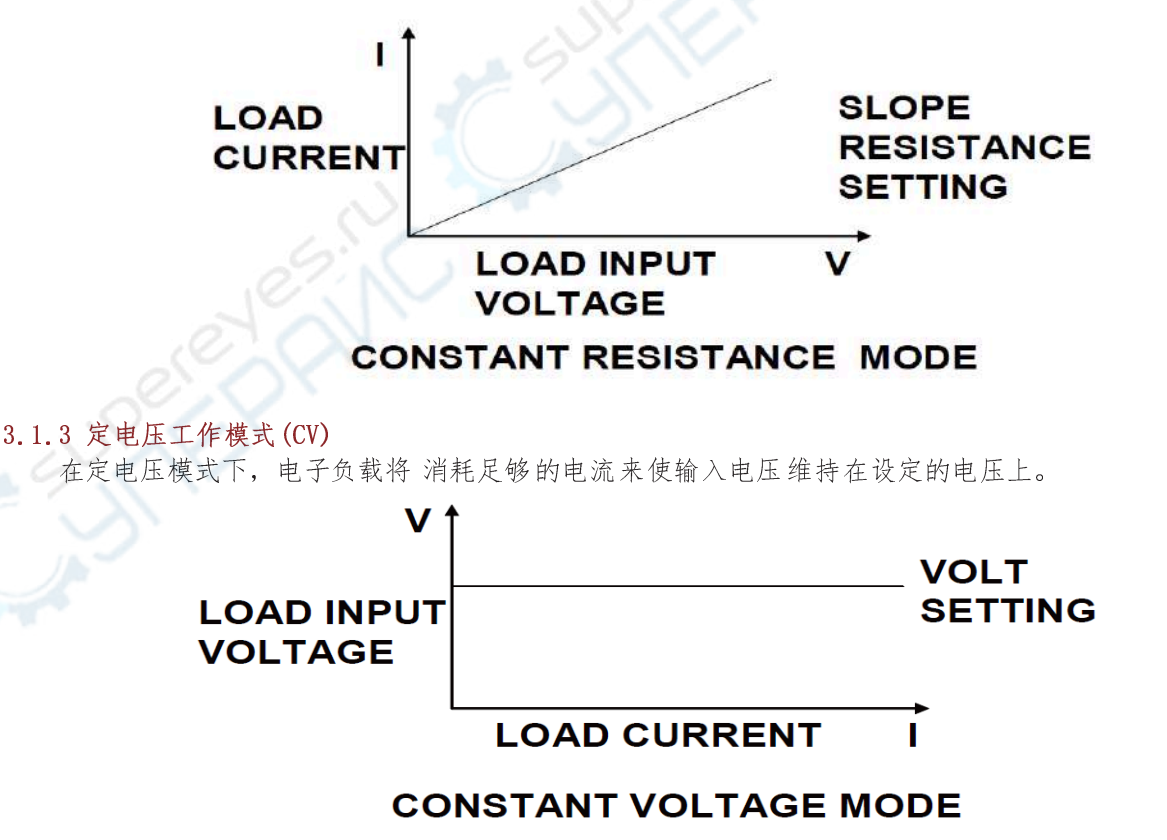

#### 3.1.4 定功率工作模式(CP)

在定功率模式下,电子负载将 消耗一个恒定的功率,如下 图所示,如果输入电压 升高,则输入电流将 减少, 功率P(=V \* I)将维持在设定功率上。

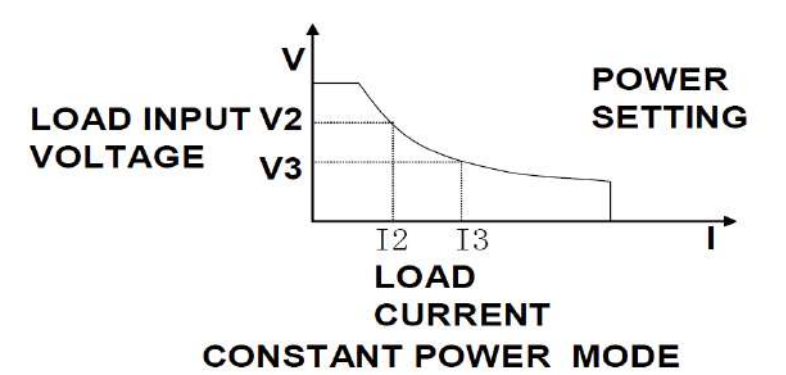

### 3.2 动态测试

KL7200系列电子负载 具有动态测试的功能, 能够使负载在两种负载电流间 反复切换, 此功能可以用来测试电 源的动态特性。使用动态测试功能前,应先在菜单E.DYNAMIC中设置好 动态测试的相关参数,具体设定包括:A值、 A脉宽时间、B值、B值 脉宽时间。然后在前面 板上先按Shift键,再按数字5, 来进入和退出动态测试工作模式。 当进入动态测试模式后,按ON键,负载即会连续的在A值及B值之间按设定的相应 周期来回切换,再按ON键可停止 负载。

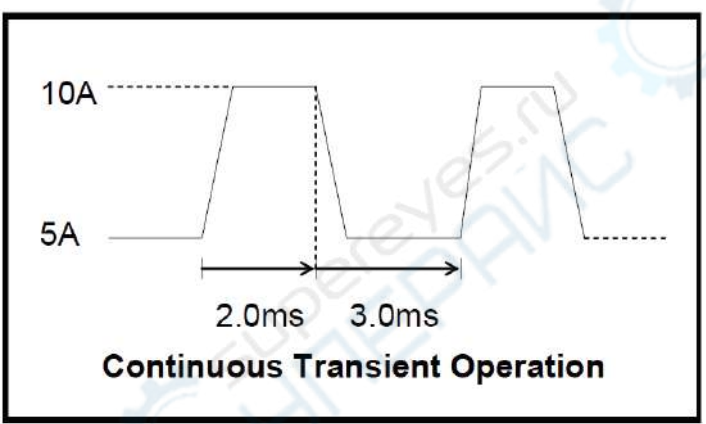

A值10A、A 脉宽时间2.0mS、B值5A、B脉宽时间3.0mS

### 3.3 电池测试功能(BATTERY)

KL7200系列电子负载 具有电池测试的功能,在菜单C .BATTERY中设置好END TEST VOLT终止电压(一般为电池 电量消耗完后的电压)、HALF C URRRENT是否进行 半电流放电、CAPACITY UNIT容量计算单位、OVER SIGNAL 放电 结束信号输出方式等参数后,退出菜单,按Shift键,再按数字3键, 即可进入或退出电池测试模式,注意只有在 CC模式下,才可打开电池测试功能。进入电池测试模式后,按CC键设置需要的 放电电流值,再按ON键可开 始或停 止放电,开始放电后,负载将持续检测实际输入电压并累计消耗掉的容量值(以设定的单 位显示在左下角),当 输入电压低于设定的终止电压值时(一 般表明电池电量 耗尽),负载将自动停止放电(如果打开了半电流放电, 则在输入电压首次低于终止电压时,切换到设定电流的一半值继续放电,此时输入电压一般会小幅上升到终止电 压以上,当输入电压再次低于终止电压时,负载才停止放电),停止放电时,负载会以设定的方式提示 放电结束, 此时显示的容量值 即代表被测电池的容量,此容量值的显示为 持续累计,按Shift再按数字0键,可以清除, 退出 电池测试模式也会 自动清除。

### 3.4 自动测试(AUTO LIST)

KL7200系列电子负载 具有自动测试的功能,在菜单D .COMPARE中设置好电压电流的上 限和下限,以及测试结 果输出方式,退出菜单,按Shift再按数字7键, 即进入或退出自动测试模式,进入自动模式后,负载将实际电压 电流测量值持续和设定的上下 限比较,并输出结果。

### 3.5 列表测试(AUTO LIST)

列表测试可以为 生产线自动化测试带来极大的便利性。通过预设列表测试的步骤,可以将被测产品的多个测 试步骤编辑成列表顺序完成,依据最后的测试结果 来判断整个产品 的好坏。

KL7200系列最 多可以设置存储19组列表测试数据,以对应19种规格的被测产品。每一组数据里面最多可以设 置49步测量步骤,每一步可以设置6种带载模式或其它相应参数。

#### 3.5.1 列表测试设定方法

先按Shift再按数字 6可以进入或者退出列表测试功能。

进行列表测试之前要 先确认列表步序文件的设定是否正确,在菜单F .AUTO LIST下设定 具体的测试步骤。并 且在LOAD LIST子项中输入测试组号再按ENTER, 以加载被选择的列表 步序文件。进入列表测试模式后, 以设定的 方式触发,负载即按设定的步骤开始运行整个列表和输出测试结果。

#### 3.5.2 列表测试运行步骤

 列表测试有四个基本动作,分别为LOAD拉载、DELA Y延时、COMP比较、SLEW增减,以及一个结束动作END。使 用此4个动作,并设置每个动作具体参数,即可编辑出一系列测试步骤并得出测试结果。

列表测试的具体运行步骤为:等待启动信号→运行第一步(如此步为拉载,则负载将按设定的值拉载:如为 延时,则负载保持上一步的拉载状态;如为比较,则负载将当前测量值 与设定的规格比较并输出结果,如为增减, 则相应的将拉载值 增加或减小)→运行第二步……运 行最后一步→结束。

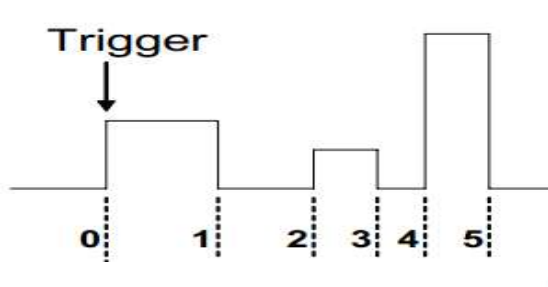

#### 3.6 短路保护测试(OCP TEST)

KL7200系列电子负载 具有短路保护测试的功能,用于测试被测电压的 短路保护时间。在菜单G .OCP TEST中设 置START CURRENT起始电流值, STEP CURRENT步进电流值, STEP TIME步进间隔时间, 退出菜单, 按Shift键再按 数字4键,进入或退出短路保护测试模式。在 短路保护模式,按ON键开 始测试,负载以设定的起 始电流值开始拉 载,并持续检测被测电源是否进入短路保护状态(以输入电压和电流 跳变到0为依据),如未保护,则在设定的 步进时间后,在当前拉载电流值的基 础上再增加一个设定的步进电流值,并重新开始计时,同时继续检测被测电 源是否进入短路保护状态,如此循环步进,直到拉载电流大于被测电源的过流保护点,负载检测到电源进入短路 保护状态,此时负载关闭拉载,并得到从最后一个步进到出现短路保护的时间,此值即为被测电源的短路保护时 间,最后一步的拉载值即为被测电源的 短路保护点。

#### 3.7 内阻测试(INTERNAL RESIS)

KL7200系列电子负载 具有内阻测试的功能。在菜单H. INTERNAL RESIS 中设定2个不同的拉载电流点, 和对应 的拉载持续时间,退出菜单,按Shift键再按数字2键,进入或 退出内阻测试模式。在内阻测试模式下,按ON键开 始测试,负载依次按设定的拉载值和 持续时间拉载, 并测量相应的电压,从而 计算出被测电源的内阻。

### 3.8 存储和调用

KL7200系列电子负载 具有存储和调用基本工作模式下拉载值的功能,先将当前工作模式和拉载值设定为需要 保存的预设值,按Shift键再按数字 9键,负载将显示存储编号,输入编号,负载即将当前拉载模式和拉载值保存 到输入编号的存 储器。按Shift键再按数字 8键,负载将显示存储编号,输入编号,负载即读取输入编号对应的 预 设工作模式和拉载值为当前设定值。

#### 3.9 输入控制

#### 3.9.1 短路操作(SHORT)

负载可以在输入端模 拟一个短路电路。在面板操作情况下,你可以先按Shift再按Sh ort来切换短路状态。短 路操作不影响当前的设定值,当 短路操作切换回OFF状态时,负载返回到 原先的设定状态。负载短路时所消耗的实 际电流值取决于当前负载的工作模式 及电流量程。在CC,CP及CR 模式时,最大短路电流为当前量 程的120%。

#### 3.9.2 输入开关操作

在面板操作情况下, 你可以按On键来切换输入开关状态。输入开关操作不 影响当前的设定值。

#### 3.9.3 电子负载可操作范围

电子负载应工作在 限定电流,限定电压及限定功率范围内,如下图中的阴影部分,如超出负载规格,将出现 相应的保护动作。

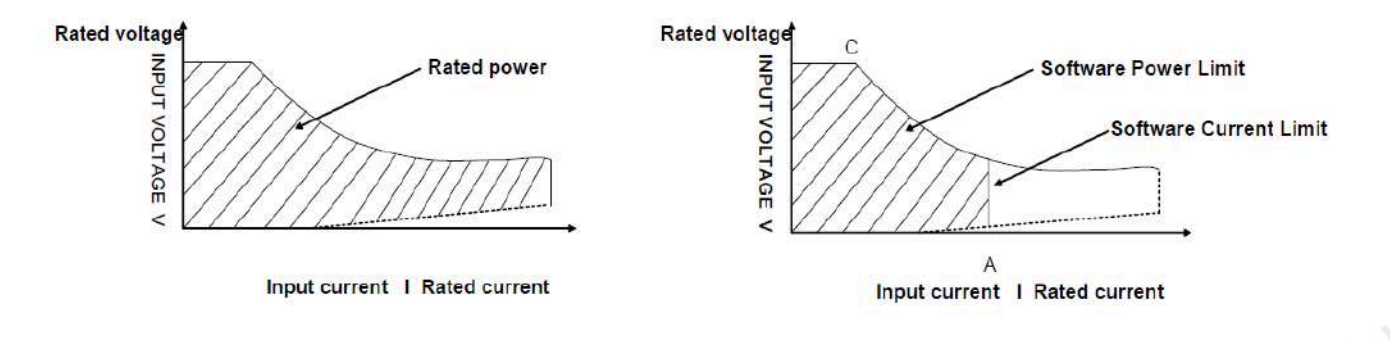

# 负载模式变化

### 3.10 保护功能

负载包括下面描述的几项保护功能。

3.10.1 过电压保护 (OVP)

当输入电压大于最大电压值时,负载将过电压保护:带载关闭,蜂鸣器鸣叫,VFD显示OV P。

#### 3.10.2 过电流保护 (OCP)

在CC、CP及CR模式时,当负载输入电流 增加到电流上限时,负载将限制在最大保护电流输入,显示电流值 闪 烁。

#### 3.10.3 过功率保护(OPP)

在正常操作模式下,当 消耗功率增加到功率上限时,负载将调整为最大保护功率输入,带载电流将被限制在 最大保护功率之内。

#### 3.10.4 输入极性反接

当输入极性反接时,蜂鸣器鸣叫警报,负载将以最大电流输入。如果被测电源的最 大电流限制大于负载的最 大电流限制,极性反接可能导致负载损坏;如果负载的最大电流限制大于电源的最大电流限制,极性反接可 能导致电源保护或者损坏。故应尽量避免此状态发生,如产生极性反接报警,应立即将拉载回路断开。

#### 3.10.5 过温度保护 (OTP)

当负载内部功率器 件超过85℃时,负载将温度保护。此时输入OFF, 蜂鸣器鸣叫,VFD显示OT P。

#### 3.11 远端测试功能

在CC、CV、CR、C P模式下,当负载 消耗较大电流的时候,就会在被测仪器到负载端子的连接线上 产生压降。 为了保证测量精度,负载提供了一个远程量测端子(部分型号没有此项功能),用户可以用该端子来测量被测仪 器的输出端子电压。在使用 远程测量功能前,必需要先在菜单B.1 VSENSE PORT中设定负载为 远程量测模式。

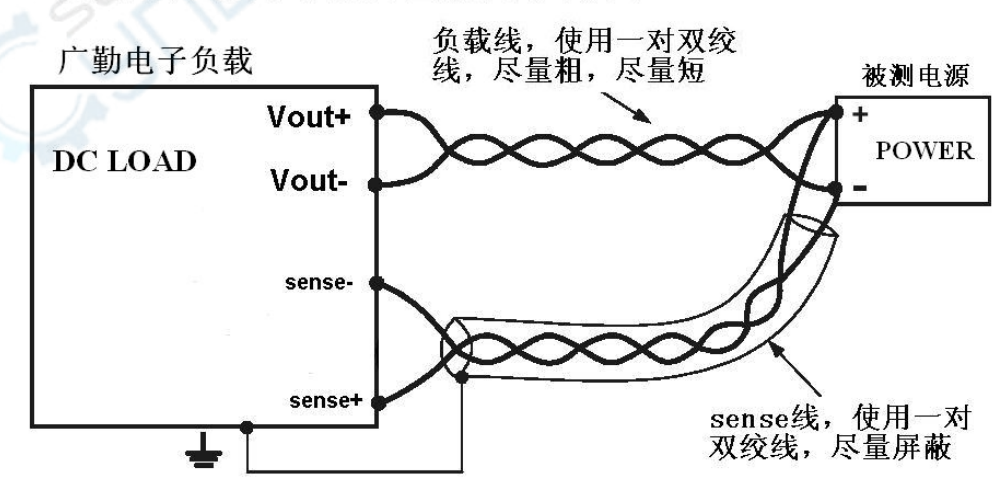

注意:如果负载被设 置成远端测量模式,而远 端测量线又未正确接入, 则负载会出现电压无显 示或显示值错误等现象, 请慎重设置。

#### 电子负载电压远端测量接线示意图

### 3.12 拉载门槛电压

KL7200系列负载 具有一个拉载保护门槛电压的功能,在菜单B .2 ONLOAD LEVEL中设置,即当输入电压低于此 门槛时,负载将自动关闭拉载,当输入电压 高于门槛时,负载将自动恢复拉载(如果负载为ON)。

此功能用于防止被测电源故障时,继续拉载可能导致的进一步损坏。

也可将此功能应用为 简易的自动测试,先设置好拉载值,并按ON键一直打开拉载,将被测产品接入负载时(有 电压输入),负载自动开始拉载,而将被测产品从负载断开时(无电压接入),负载自动关闭拉载,从而省去每 次测试都要按ON键的操作。

注意: 如果负载的拉载门槛被设置为不合适的值, 则可能出现拉载ON却无电流的现象, 请慎重设置 。

### 3.13 其他系统设置

#### 3.13.1 带载记忆功能

菜单A.4 "INPUT RECALL"为负载带载状态记忆功能开关,设为ON为 打开此功能, OFF为关闭此功能。如果 打 开此功能,开机时将 直接为带载ON状态,带载值为关机前的设置值。如关闭 带载记忆功能,则开机时为默认的 带 载OFF状态。

#### 3.13.2 按键声音功能

菜单A.5 "KEY SOUND"为按键声音开关,设为ON时, 每次按键蜂鸣器短鸣一次,设为OFF则按键无声。

#### 3.13.3 键盘锁

菜单A.7 "PASSWORD"为键盘锁设置,如密码设置为0表示键盘无 密码,如设置为其他密码(1-9999的数字), 则在通过键盘对负载进行 任何设置前都需要输入此 密码(On键除外)。

#### 3.13.4 恢复出厂设置

菜单B.7 "FACTORY RESET"为恢复出厂设置功能,如用户在使用过程中不清楚菜单各项的设置是否正确,可 在此菜单下按ENTER键,当显示屏显示 YES时,再按ENTER键,则负载的所有菜单设置都将 恢复到出厂设置。

#### 第四章 安装

#### 4.1 验货

确保您在收到负载的同时收到以下各个部件,若有任何缺失,请联系经销商。

### 4.2 清洁

1.定期给排风扇除尘。

2.如果需要清洁机器外壳,请用一块干布或者微湿的布轻拭,不得随意擦拭机器内部。

警告:在清洁之前,务必要断开电源

### 4.5 电源线的连接

请选择正确的电源线,确保电子负载供电正常。请从下面的电源线 规格中选择适合您所在地区的型号。如您 购买时弄错了型号,请联系经销商调换。

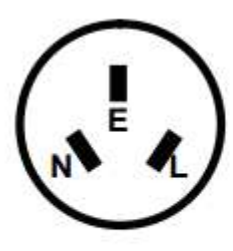

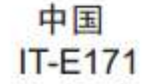

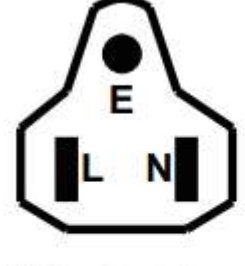

美国,加拿大 **IT-E172** 

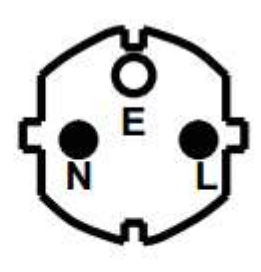

欧洲  $IT-E173$ 

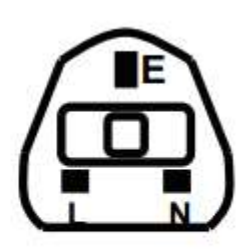

英国 IT-E174

# 第五章 通讯

# 5.1 通讯功能及接口说明

KL7200系列电子负载后面 板上具备一个RS232和一个RS485通讯接口。RS4 85分A/B两条线连接,RS232如下:

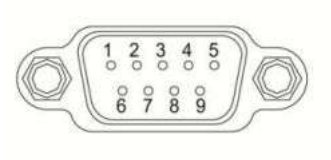

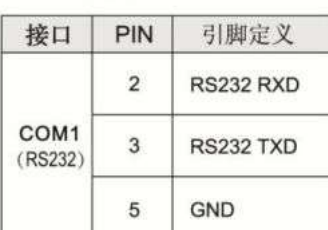

COM1引脚定义

COM1: RS232

注意, RS232 串口线必须使用两端孔对孔直通非交叉的类型

# 5.2 通讯参数的设置

使用通讯功能前,应 先在菜单A.1 ADDRESS中设置通讯地址,菜单A .2 BAUDRATE中设置波特率。

# 5.3 协议

KL7200系列电子负载 采用MODBUS-RTU串行通讯协议,所有功能通过读写相应的功能寄存器实现。

5.3.1 寄存器列表

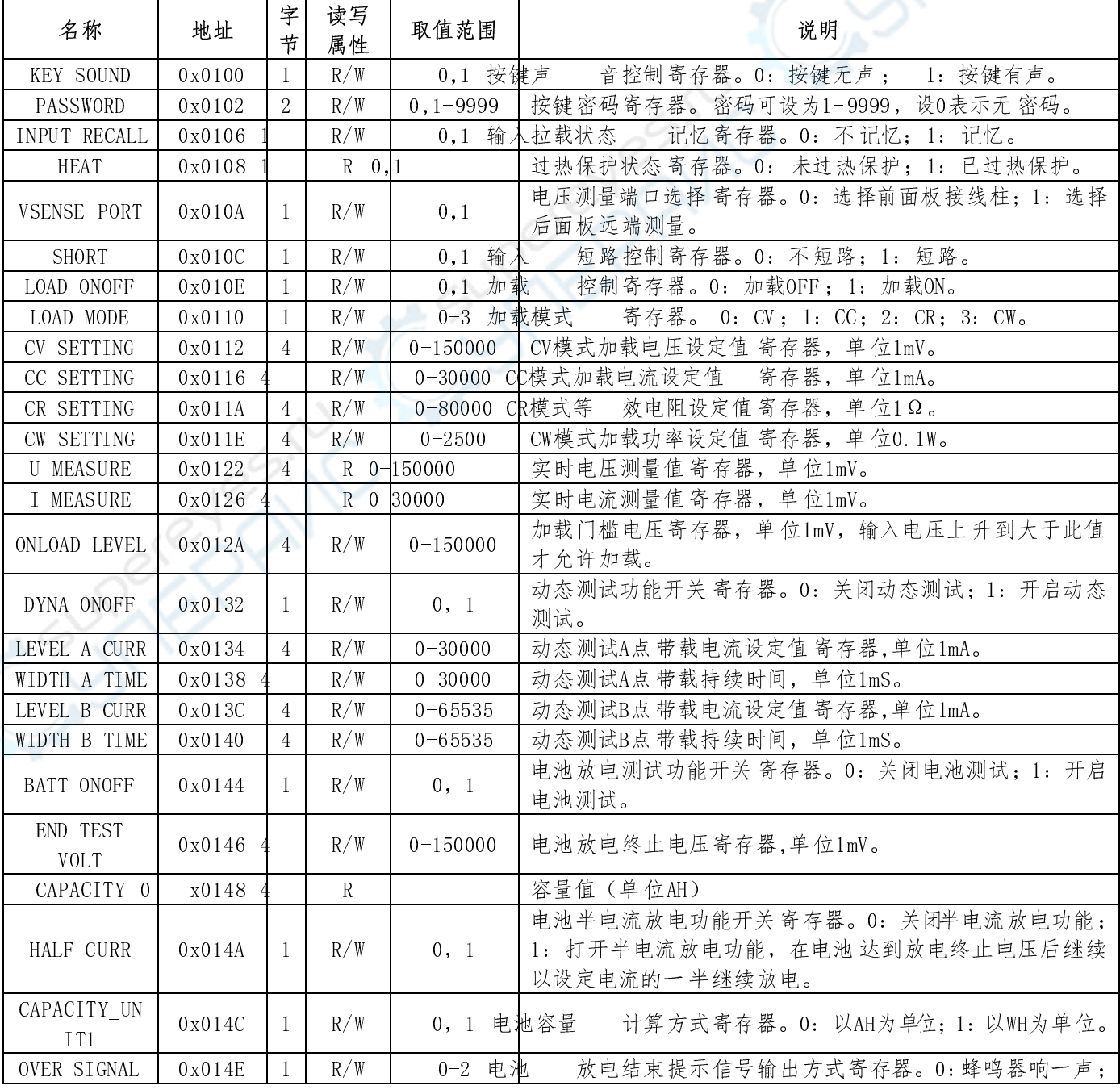

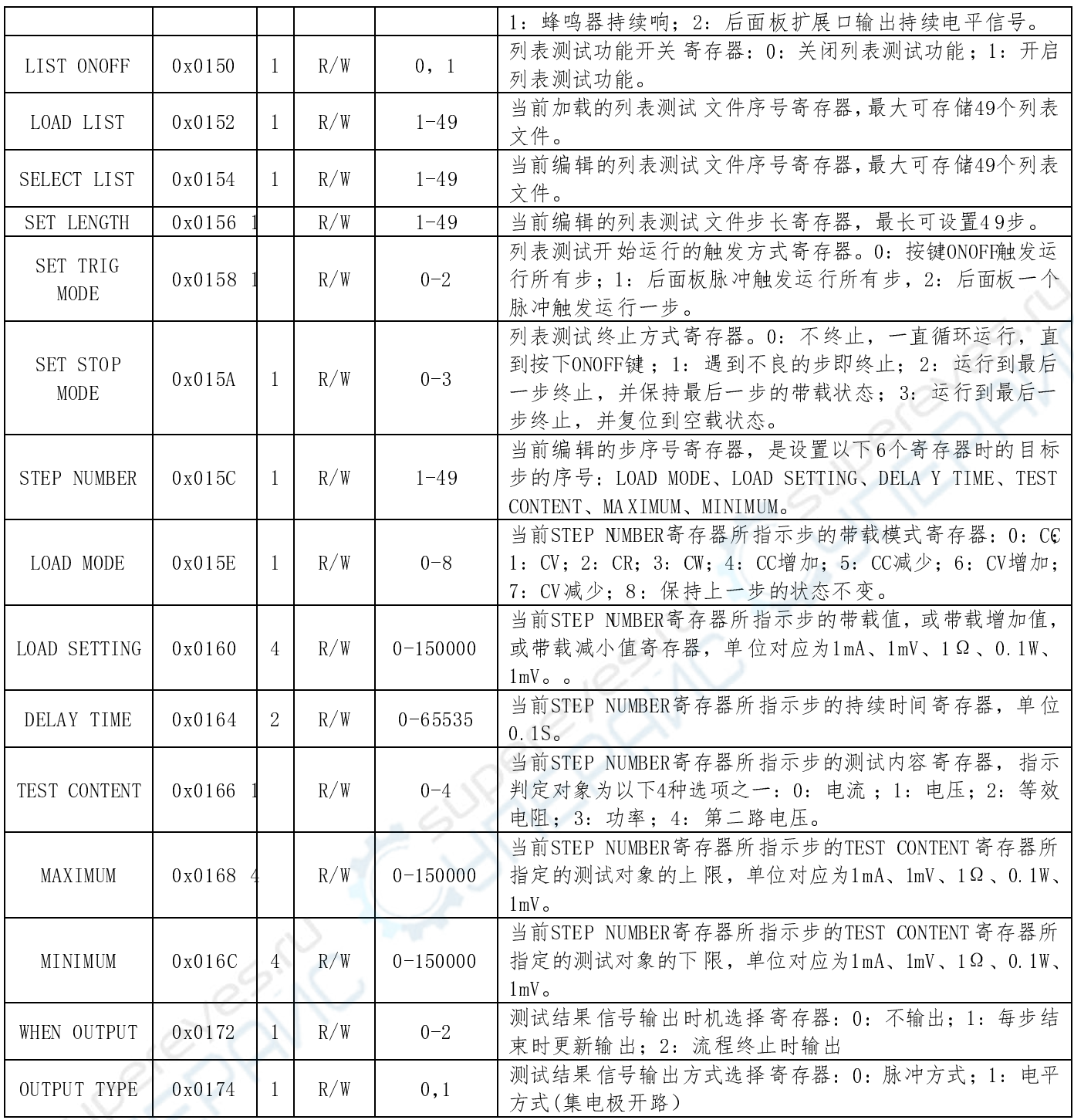

### 5.3.2 指令格式

以下指令举例中的数值均为16进制表示。

读取单个寄存器的值

上位机发送:【设备地址】【命令号】【寄存器地址高字节】【寄存器地址低字节】【读取字节个数高字节】 【读取字节个数低字节】【CRC校验高字节】【CRC校验低字节】

负载响应:【设备地址】【命令号】【返回数据字节个数】【数据1】【数据2】【数据3】【数据4】【CRC 校验高字节】【CRC校验低字节】

例如要读取一通道电压量测值,发送:01 03 01 22 00 04 FF E5 负载响应: 01 03 04 00 01 24 F 8 71 B1 (电压值为0 x000124F8, 即75000mV)

例如要读取一通道电流量测值, 发送: 01 03 01 26 00 04 3E A4 负载响应: 01 03 04 00 00 3C B4 44 EB (电流值为0 x00003CB4, 即15540mA)

#### 读全局数据

上位机发送:【设备地址】【命令号】【起始寄存器地址高字节】【起始寄存器地址低字节】【读取字节个 数高字节】【读取字节个数低字节】【CRC校验高字节】【CRC校验低字节】 负载响应:【设备地址】【命令号】【返回数据字节个数】【电压测量值Bit24-31 】【电压测量值Bit1 6-23】 【电压测量值Bit 8-15】【电压测量值Bit0-7 】【电流测量值Bit24-31 】【电流测量值Bit1 6-23】【电流测 量值Bit8-15】【电流测量值Bit0-7 】【按键声音】【键盘密码Bit8-15】【键盘密码Bit0-7】【带载状态记 忆】【温度保护状态】【远端测量】【短路功能】【带载状态】【带载模式】【动态测试开关】【电池功能 开关】【半电流放电使能】【电池容量单位】【放电结束信号设置】【列表测试使能 】【列表测试加载 文件 序号】【CRC校验高字节】【CRC校验低字节】

例如,上位机发送:01 03 01 22 00 1 9 F6 25

负载响应: 01 03 18 00 XX XX XX 00 00 XX XX 00/01 XX XX 00/01 00/01 00/01 00/01 00/01 00-03 00/01 00/01 00/01 00/01 00-02 00/01 0-4 9 CRCH CRCL

写单个寄存器

上位机发送:【设备地址】【命令号】【寄存器地址高字节】【寄存器地址低字节】【写入寄存器个数高字 节】【写入寄存器个数低字节】【写入数据字节个数】【数据Bit24-31】【数据Bit16-23】【数据Bit8-15】 【数据Bit0-7】【CRC校验高字节】【CRC校验低字节】

负载响应:【设备地址】【命令号】【寄存器地址高字节】【寄存器地址低字节】【写入寄存器个数高字节】 【写入寄存器个数低字节】【写入数据字节个数】【CRC校验高字节】【CRC校验低字节】

例如,设定一通道拉载电压值为12V, 发送:01 06 01 12 00 01 04 00 00 2E E0 7B 83 负载响应: 01 06 01 12 00 01 04 4D 33 设定一通 道拉载电流值为10V, 发送:01 06 01 16 00 01 04 00 00 27 10 9C 84 设置一通 道拉载状态为ON, 发送: 01 06 01 0E 00 01 04 00 00 00 01 CA 5F 设置一通 道拉载状态为OFF, 发送: 01 06 01 0E 00 01 04 00 00 00 00 0A 9E

设置列表测试 文件

上位机发送:【设备地址】【命令号】【起始寄存器地址高字节】【起始寄存器地址低字节】【写入寄存器 个数高字节】【写入寄存器个数低字节】【写入数据字节个数】【被编辑列表文件的序号】【本组列表长度】 【触发模式】【停止模式】【信号输出时机】【输出信号类型】【保存设定】【CRC校验高字节】【CRC校验 低字节】

负载响应:【设备地址】【命令号】【寄存器地址高字节】【寄存器地址低字节】【写入寄存器个数高字节】 【写入寄存器个数低字节】【写入数据字节个数】【CRC校验高字节】【CRC校验低字节】

例如,上位机发送:01 10 01 54 00 07 07 01 05 00 03 04 01 01 34 8A 负载响应:01 10 01 54 00 07 07 52 67

设置列表文件的某一步

上位机发送:【设备地址】【命令号】【起始寄存器地址高字节】【起始寄存器地址低字节】【写入寄存器 个数高字节】【写入寄存器个数低字节】【写入数据字节个数】【被编辑的步序号】【加载模式】【加载设 定值Bit24-31 】【加载设定值Bit1 6-23】【加载设定值Bit 8-15】【加载设定值Bit0-7 】【测试对象】【单 步持续时间高字节】【单步持续时间低字节】【测试对象上限值Bit24-31】【测试对象上限值Bit16-23】【测 试对象上限值Bit8-15】【测试对象上限值Bit0-7】【测试对象下限值Bit24-31】【测试对象下限值Bit16-23】 【测试对象下限值Bit8-15】【测试对象下限值Bit0-7】【交流输入选择】【CRC校验高字节】【CRC校验低 字节】

负载响应:【设备地址】【命令号】【寄存器地址高字节】【寄存器地址低字节】【写入寄存器个数高字节】 【写入寄存器个数低字节】【写入数据字节个数】【CRC校验高字节】【CRC校验低字节】

例如,设置列表测试 文件第一步为CC模式拉载电流5A, 持续时间3S,测试电流 范围4.9A-5.1A,交流输入 220VAC),上位机发送:

 01 10 01 5C 00 0 8 12 01 00 00 00 13 88 00 00 1E 00 00 13 EC 00 00 13 24 02 E2 7B 负载响应:01 10 01 5C 00 0 8 12 0D A1

#### 5.3.3 CRC校验计算方法

CRC数据校验采用RTU标准,初始值0xFFFF,多项式0xA001, 发送数据时,将 16 位校验码按高字节在前,低字节在后的方式附在指令之后。

```
C语言计算CRC校验码的函数如下:
```

```
unsigned short Get_CRC16RTU (volatile unsigned char *ptr,unsigned char len) 
{ unsigned char i; 
    unsigned short \text{crc} = 0 \text{xFFFF};
    if(len==0) len = 1;
     while(len --)
     \{ \text{crc} \} = *ptr;
          for (i=0; i\leq 8; i++)\{if(crc&1)\}\{ \text{crc } \rangle \equiv 1;crc \hat{c} = 0 \text{xA001};else crc \gg 1; }
        ptr++; 
       } 
       return(crc);
```

```
}
```
KL7200系列大功率电子负载配备专用的上位机联机软件,使用LABVIEW编写,可扩展电子负载的 各种用途,操作 更方便。

如果需要上位机联机软件,请联系广勤客服人员。如果需要进行上位机软件的 二次开发,请联系广勤技术支持。

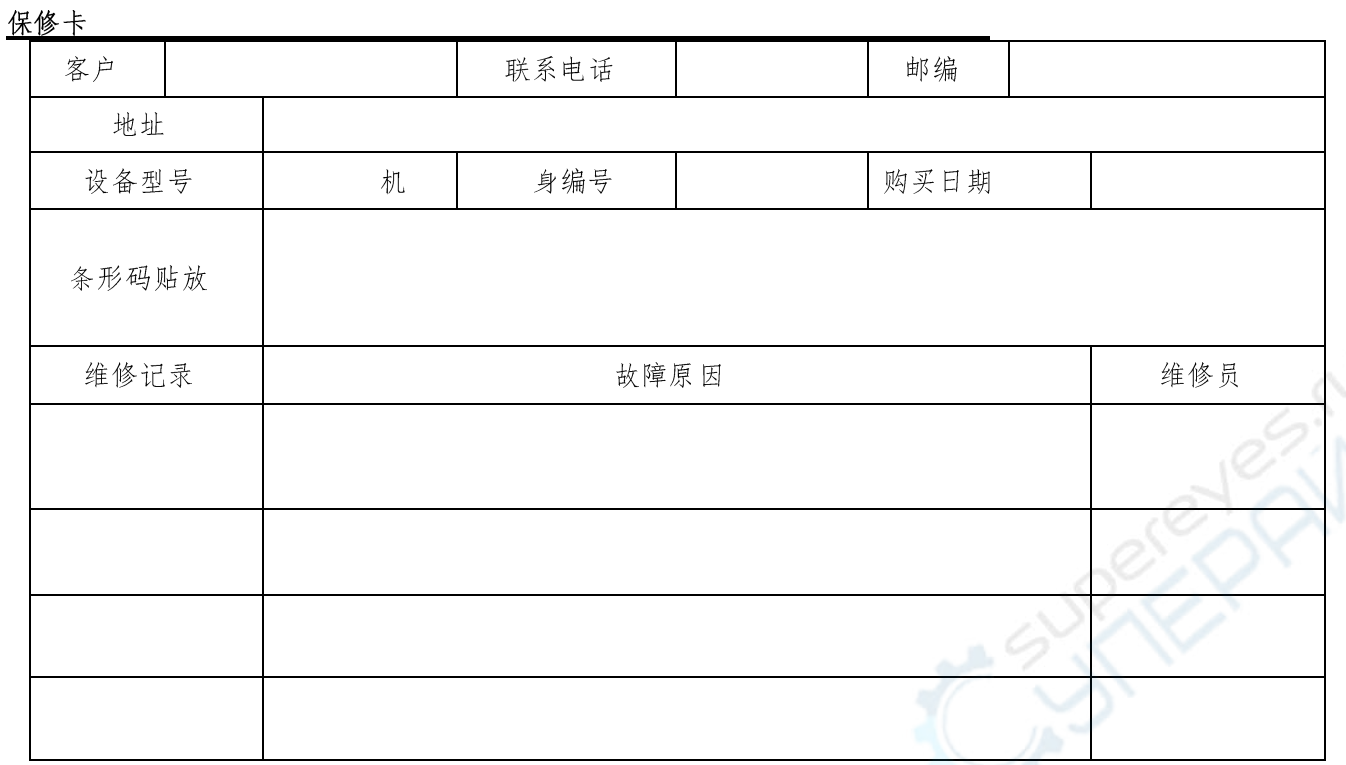

保修说明

- 1. 购买设备后请保留此卡,并正确填写保修卡上的内容,方便为您提供更优质的售后服务。
- 2. 用户购买本公司设备 30 天内,在正常使用情况下(由本公司授权的专业人员判定),发生任何故障,可向 我公司申请更换新设备。
- 3. 使用本设备的同时,如出现任何故障问题(除人为损坏),凭此卡可享受一年免费保修。
- 4. 本公司的所有产品都提供终身维修(只收取工本费用)。
	- ※ 以下情况不在免费保修范围
		- ♦ 使用时间超过一年。
		- ♦ 私自拆开设备,人为损坏,不按说明操作设 备。
		- 保修卡上的条形码号与设备不符,乱涂改保修卡。
		- ♦ 不可抗拒的自然灾害造成的损坏。

本公司保留保所有保修范围解释权

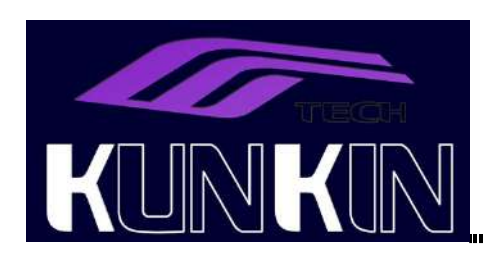

东莞市广勤电子科技有限公司 电话:0769-23394763 WWW.KUNKIN.COM / WWW.KUNKIN.CN